# Руководство пользователя 12V PSU для Hub 2

Обновлено 4 мая, 2020

**12V PSU для Hub 2** — это плата блока питания, которая используется для подключения централи Hub 2 к источнику постоянного тока с напряжением 12 вольт. Представляет собой электронную плату, которая встраивается в корпус централи, вместо стандартного блока питания на 110/230 В.

#### Установка блока питания

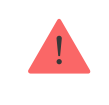

Установка 12V PSU для Hub 2 осуществляется только квалифицированным электриком.

Прежде чем начать установку блока питания, убедитесь, что устройство отключено от электрической сети.

При установке 12V PSU для Hub 2 придерживайтесь общих правил электробезопасности при использовании электроприборов, а также требований нормативно-правовых актов по электробезопасности. Категорически запрещается разбирать устройство под напряжением!

#### Процесс установки:

1. Открутите шурупы и снимите устройство с крепежной панели SmartBracket, сместив ее с усилием вниз.

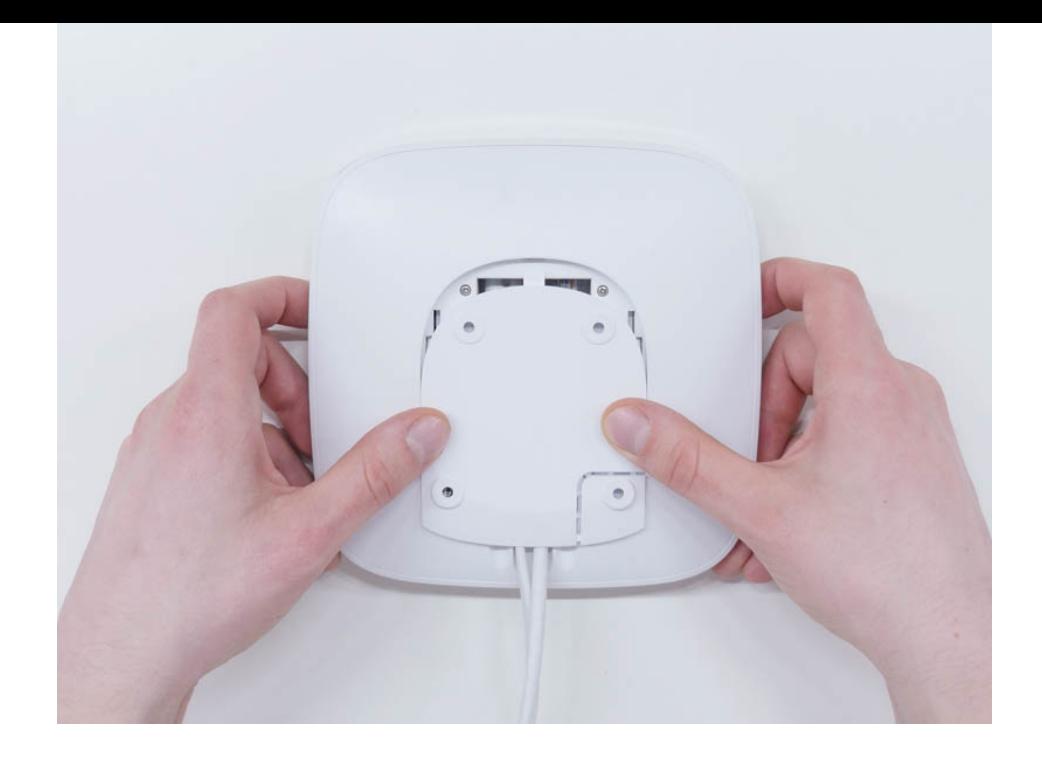

- 2. Выключите устройство, зажав кнопку питания на 2 секунды.
- 3. Отсоедините кабель питания и кабель Ethernet.

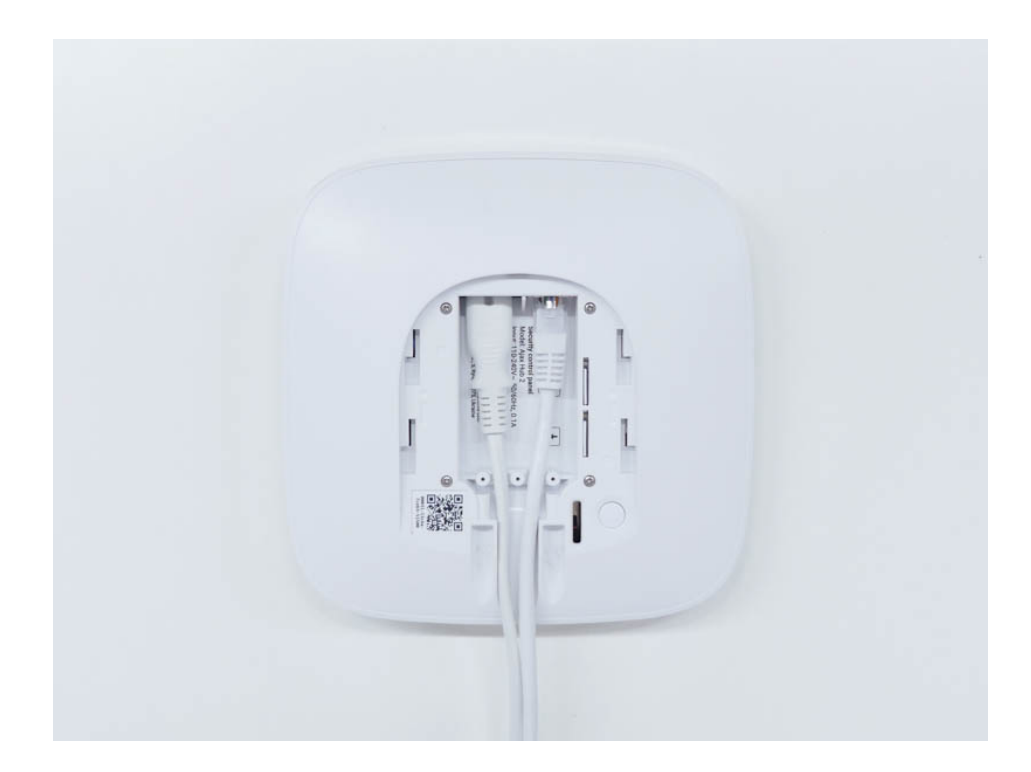

Подождите 5 минут, чтобы разрядились конденсаторы.

4. Выкрутите четыре шурупа задней крышки и снимите ее.

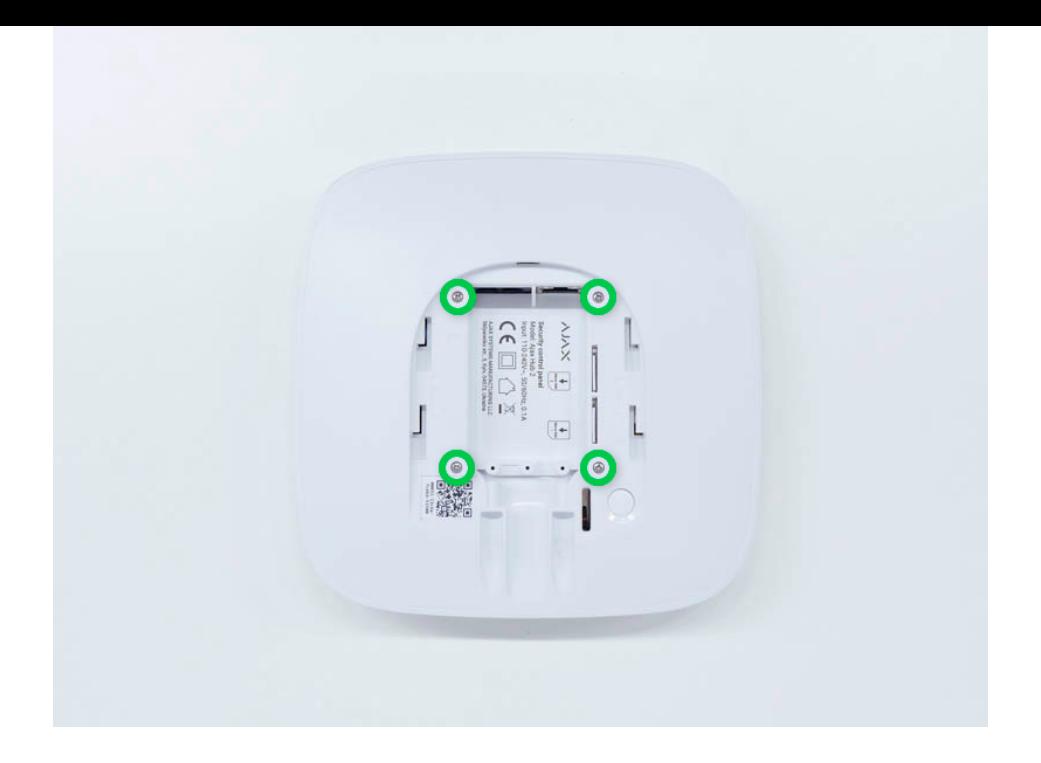

5. Выкрутите все шурупы, которыми платы крепятся к корпусу устройства.

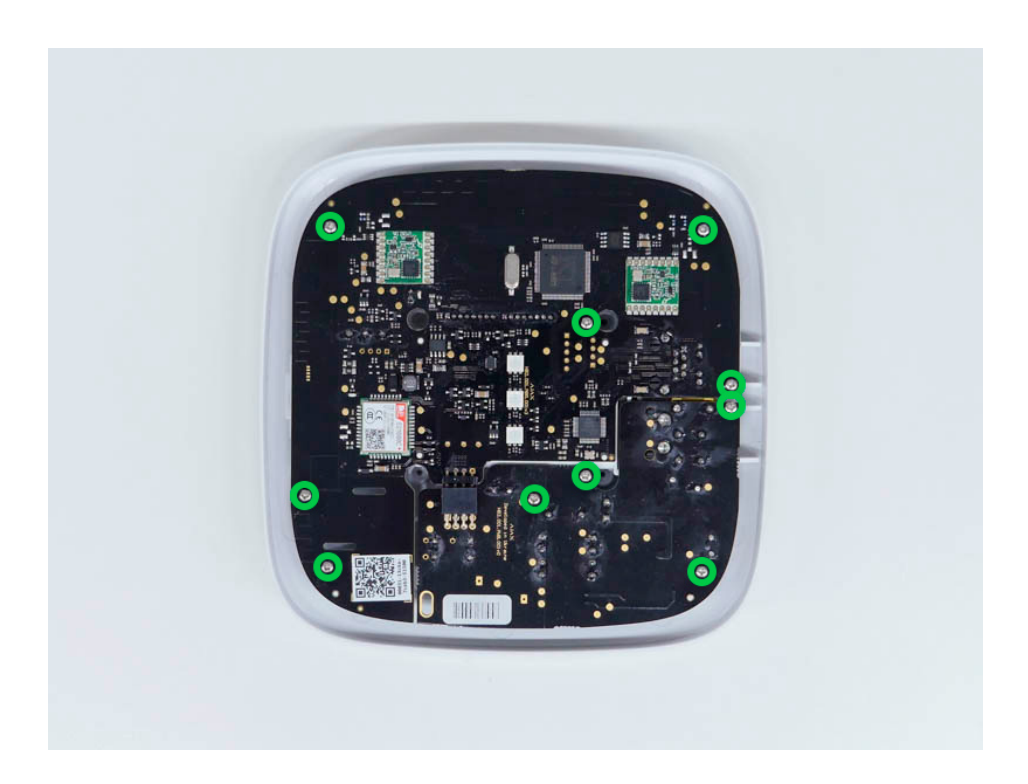

6. Аккуратно достаньте обе платы, удерживая их на одном уровне и не разъединяя их. Платы соединены коннектором — не сломайте его.

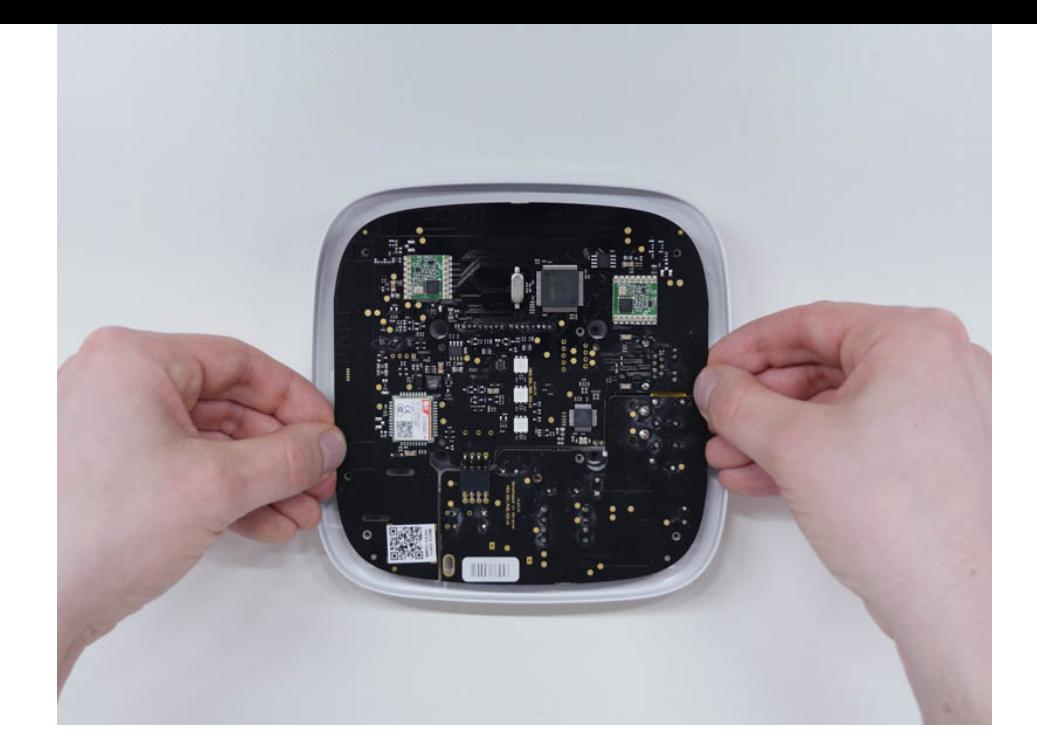

- 7. Отсоедините блок питания (плата меньшего размера) от основной платы.
- 8. Присоедините 12V PSU для Hub 2 к основной плате, используя восьмиконтактный коннектор между ними. Во время замены платы не деформируйте и не загибайте антенны. Это может привести к некорректной работе устройства.

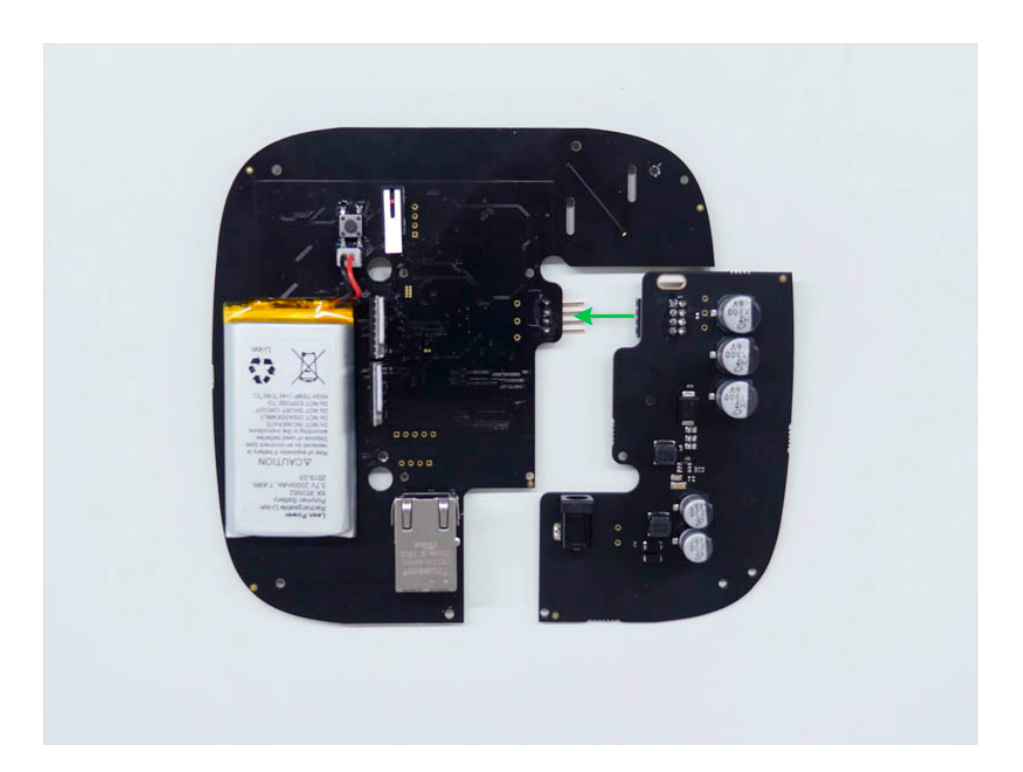

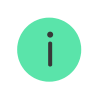

Обратите внимание: контакты платы подключаются в нижний ряд коннектора (ближний к плате). При правильном подключении платы находятся на одном уровне.

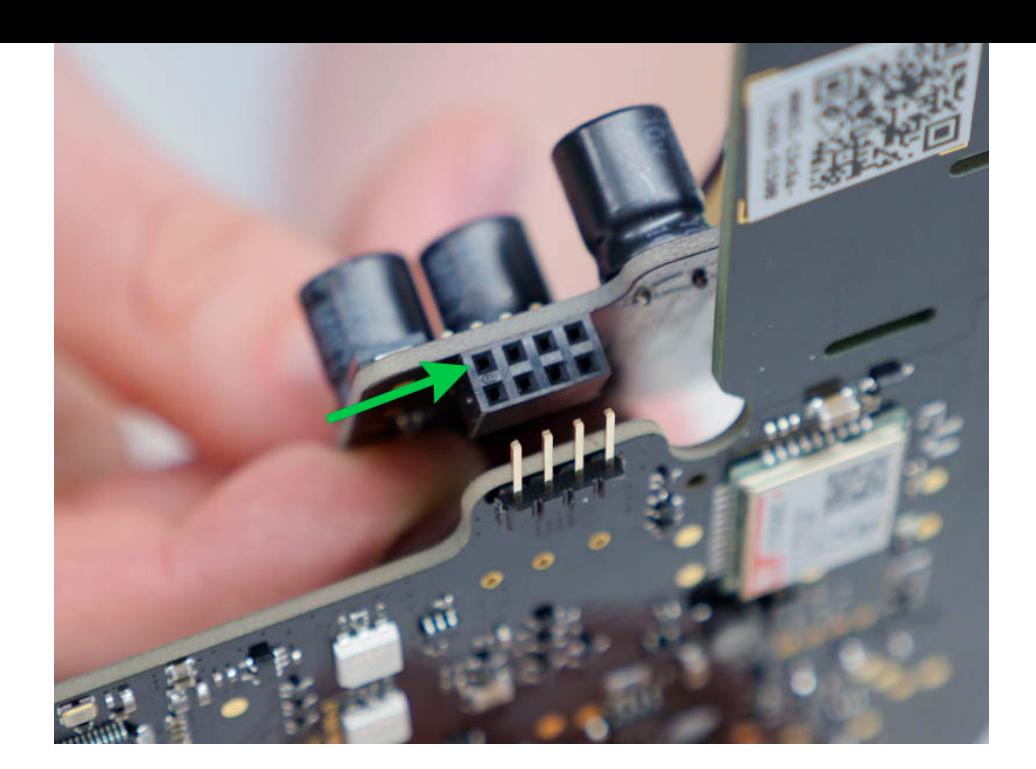

9. Соберите в обратном порядке платы и корпус устройства, закрутив шурупы.

> Проверьте, чтобы аккумулятор и его кабели не пережимались. При правильной установке платы плотно стоят на всех опорах и не шатаются. Придерживая платы вместе с задней крышкой, переверните устройство. Слот SIM–карты, разъемы питания и Ethernet должны полностью совпадать и входить в соответствующие разъемы, а кнопка включения не должна западать.Обязательно измените информацию о напряжении питания на корпусе устройства, чтобы избежать ошибочного подключения к электросети в будущем. Используйте для этого специальную наклейку с инструкцией, входящюю в комплект.

- 10. Подключите питание (и Ethernet кабель) в соответствующие разъемы.
- 11. Подайте питание 12 В.

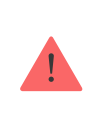

Не подключайте кабель питания с напряжением, которое выходит за допустимые пределы входного напряжения.

- 12. Включите устройство, зажав кнопку питания на 2 секунды.
- 13. Закройте и закрепите крепежную панель SmartBracket.

Включите устройство, дождитесь загрузки и проверьте статус внешнего питания в приложении Ajax. Если питание отсутствует, и при этом вы используете клеммный переходник, проверьте полярность подключаемых проводов. Если питание отсутствует и после переподключения обратитесь в службу поддержки.

# Обслуживание

Устройство не требует технического обслуживания.

#### Технические характеристики

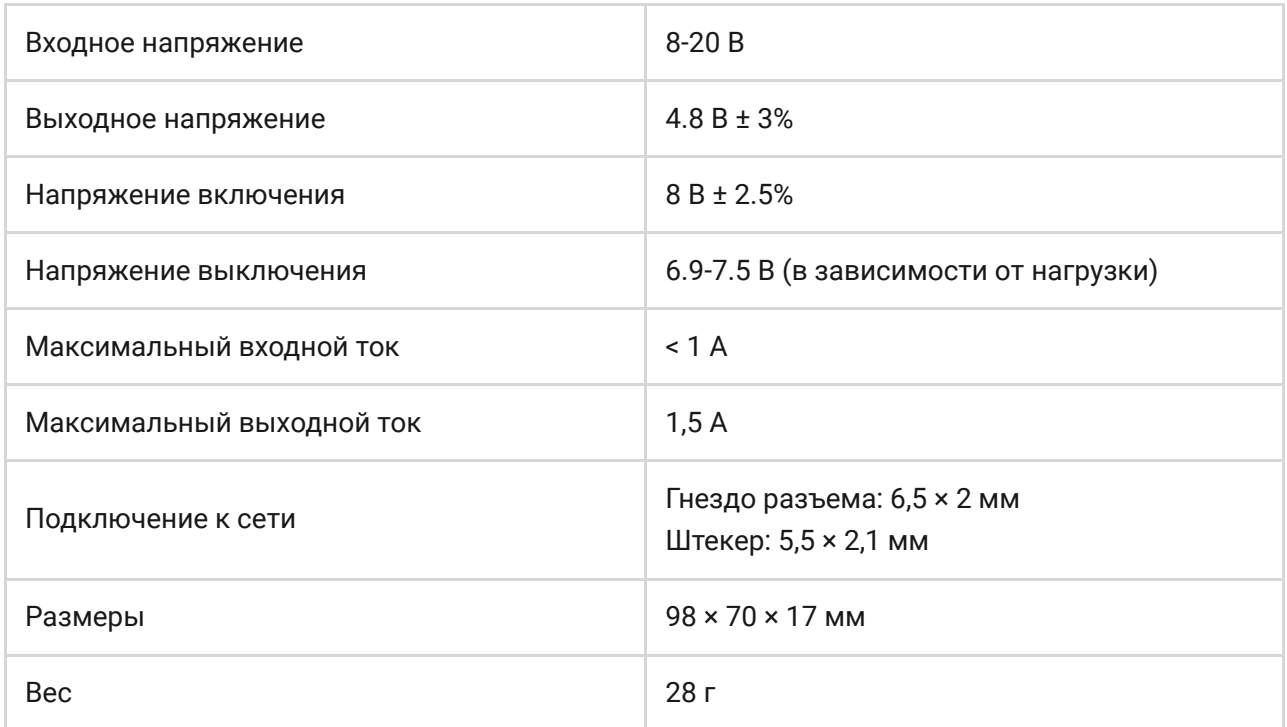

### Комплектация

- 1. 12V PSU для Hub 2
- 2. Клеммный переходник
- 3. Краткая инструкция

# Гарантия

Гарантия на продукцию общества с ограниченной ответственностью «АДЖАКС СИСТЕМС МАНЮФЕКЧУРИНГ» действует 2 года после покупки и не распространяется на комплектный аккумулятор.

Если устройство работает некорректно, рекомендуем сначала обратиться в службу поддержки — в половине случаев технические вопросы могут быть решены удаленно!

[Гарантийные обязательства](https://ajax.systems/ru/warranty/)

[Пользовательское соглашение](https://ajax.systems/ru/end-user-agreement/)

Техническая поддержка: [support@ajax.systems](mailto:support@ajax.systems)